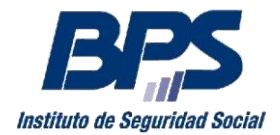

**Comunicado 04/2016** 

### **Asistencia al Contribuyente**

Febrero/2016. -

### **INSTRUCTIVO SERVICIO EN LINEA DECLARACION JURADA ANUAL FONASA SERVICIOS PERSONALES Para usuarios registrados**

Esta funcionalidad permite, a los titulares de Servicios Personales no Profesionales, Profesionales y Escribanos, presentar la Declaración Jurada Anual FONASA.

Se accede a través de la página web de BPS [\(www.bps.gub.uy\)](http://www.bps.gub.uy/): Servicios en Línea / **Declaración Anual Servicios Personales FONASA** 

Una vez que ingresa a nuestros Servicios en Línea con su usuario y contraseña, encontrará en el nuevo portal de bienvenida, la ventana "Mis Servicios Personales", la cual tiene un link en su parte inferior que permite acceder a realizar la declaración.

Los titulares que aún no acceden al nuevo portal, deberán ingresar por el sitio habitual a través de Recaudación Nominada/ Declaración Anual de Servicios Personales Fonasa..

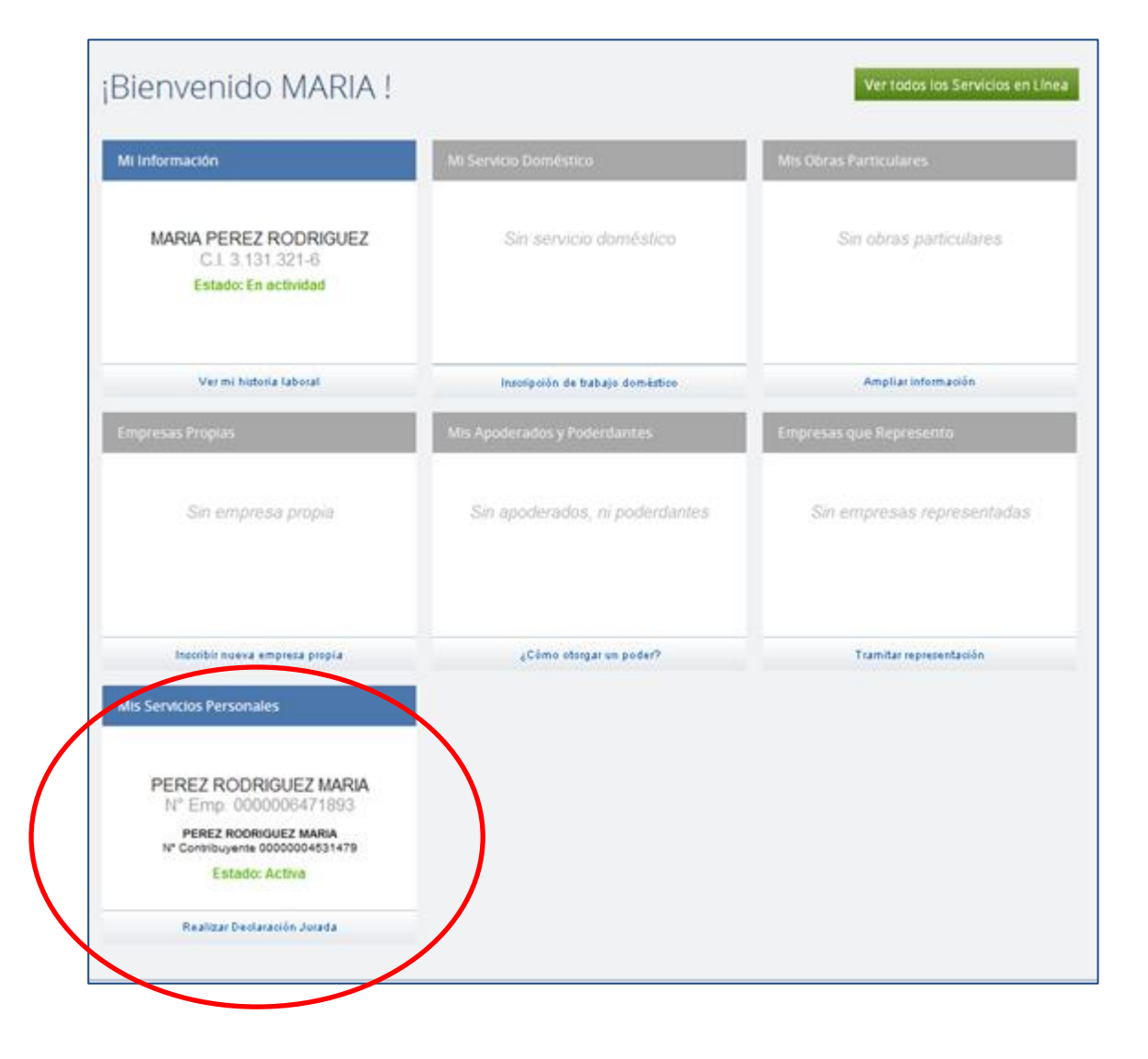

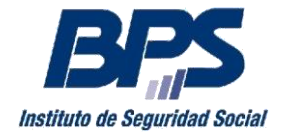

#### **Comunicado 04/2016**

#### **Datos Empresa**

Debe seleccionar el Ejercicio al que corresponde la declaración, para luego presionar "Siguiente>".

Es importante en este paso verificar la dirección de correo electrónico que figura en pantalla, dirección en la cual recibirá la copia de la declaración. En caso de requerir modificarla debe ingresar al link "Gestión de Contactos del Contribuyente".

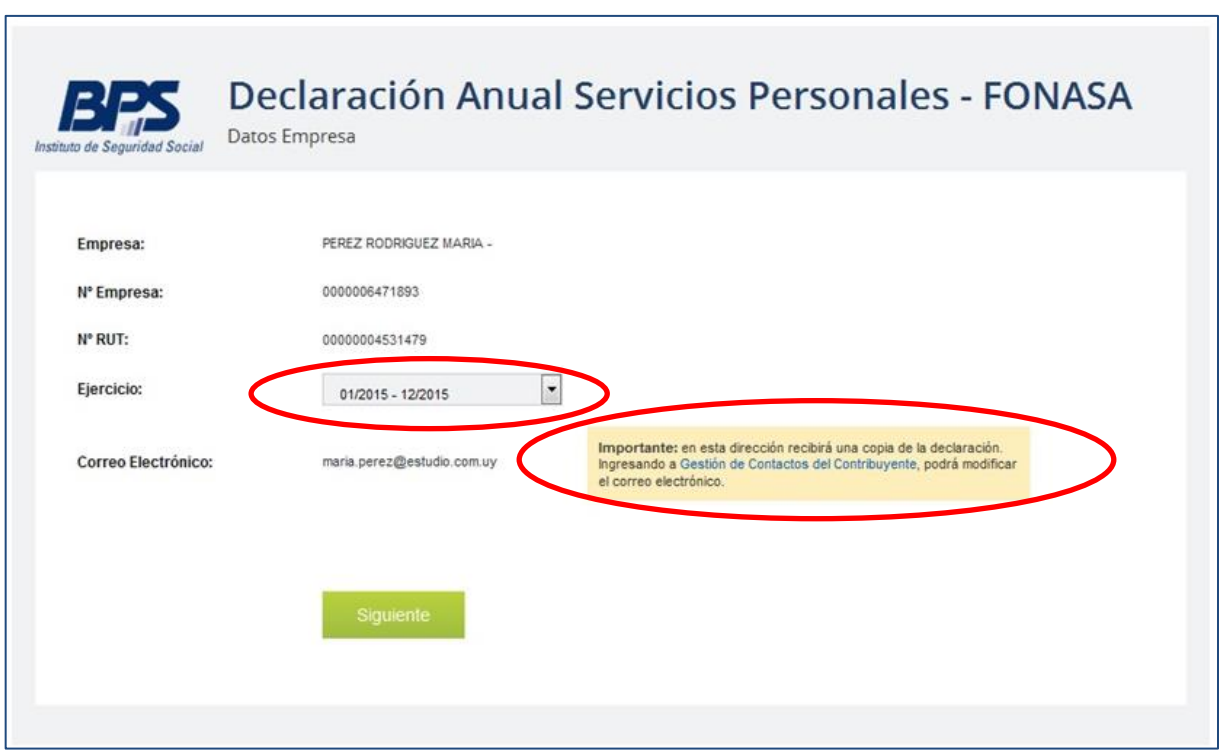

#### **Paso 1 : Datos de la Declaración**

Se accede a una nueva pantalla a los efectos de ingresar la información correspondiente a cada mes de del ejercicio.

Para cada uno de los meses del período se debe completar:

- Actividad Exclusiva Servicios Personales
- Importe Facturado sin IVA
- Monto Imponible FONASA
- Obligación FONASA

Cabe señalar que para ejercicios desde 2011 a 2014, en caso de titulares Escribanos se visualiza además la columna Anticipos Caja Notarial la cual debe ser completada

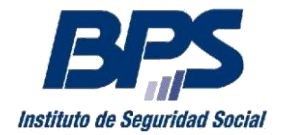

.

## **Banco de Previsión Social Banco de Previsión Social Asesoría Tributaria y Recaudación Asesoría Tributaria y Recaudación**

#### **Comunicado 04/2016**

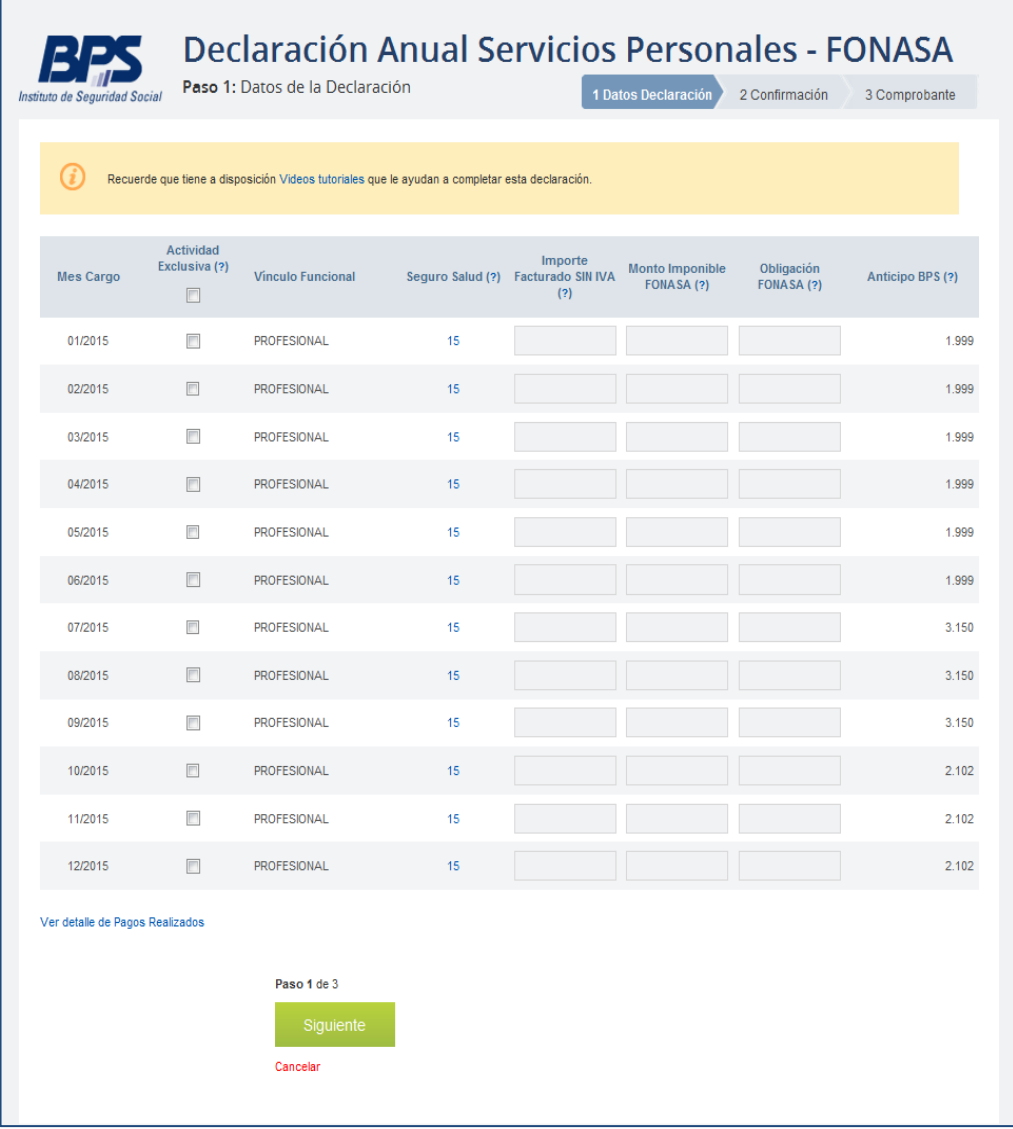

En "Anticipo BPS" se despliega la información correspondiente a los pagos de anticipos mensuales FONASA, si requiere un detalle de los mismos puede acceder al link "Ver detalle de Pagos Realizados".

Una vez completados los datos, presione "Siguiente >".

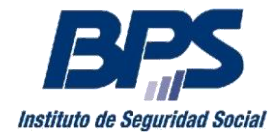

#### **Comunicado 04/2016**

### **Paso 2: Confirmación**

Se accede a una nueva pantalla donde podrá verificar la información ingresada previa a su envío.

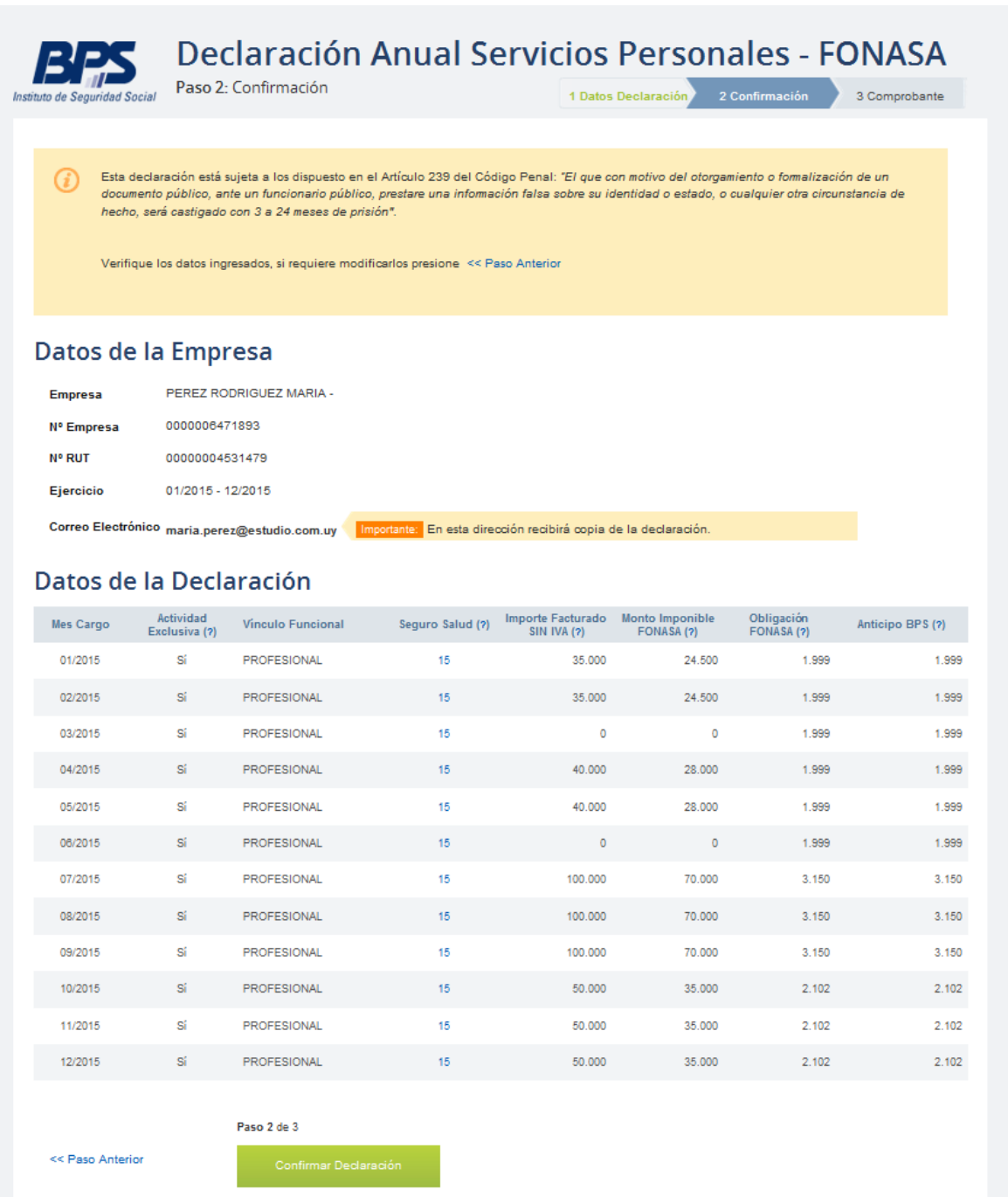

Si desea corregir algún dato, presione **"< Paso Anterior"** para volver a la pantalla previa.

Si los datos son correctos y desea confirmar la declaración, presione **"Confirmar Declaración"**

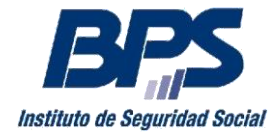

#### **Comunicado 04/2016**

#### **Paso 3. Comprobante**

Una vez enviada la declaración, recibirá el resultado del proceso de la misma y le será remitida una copia al correo electrónico de contacto

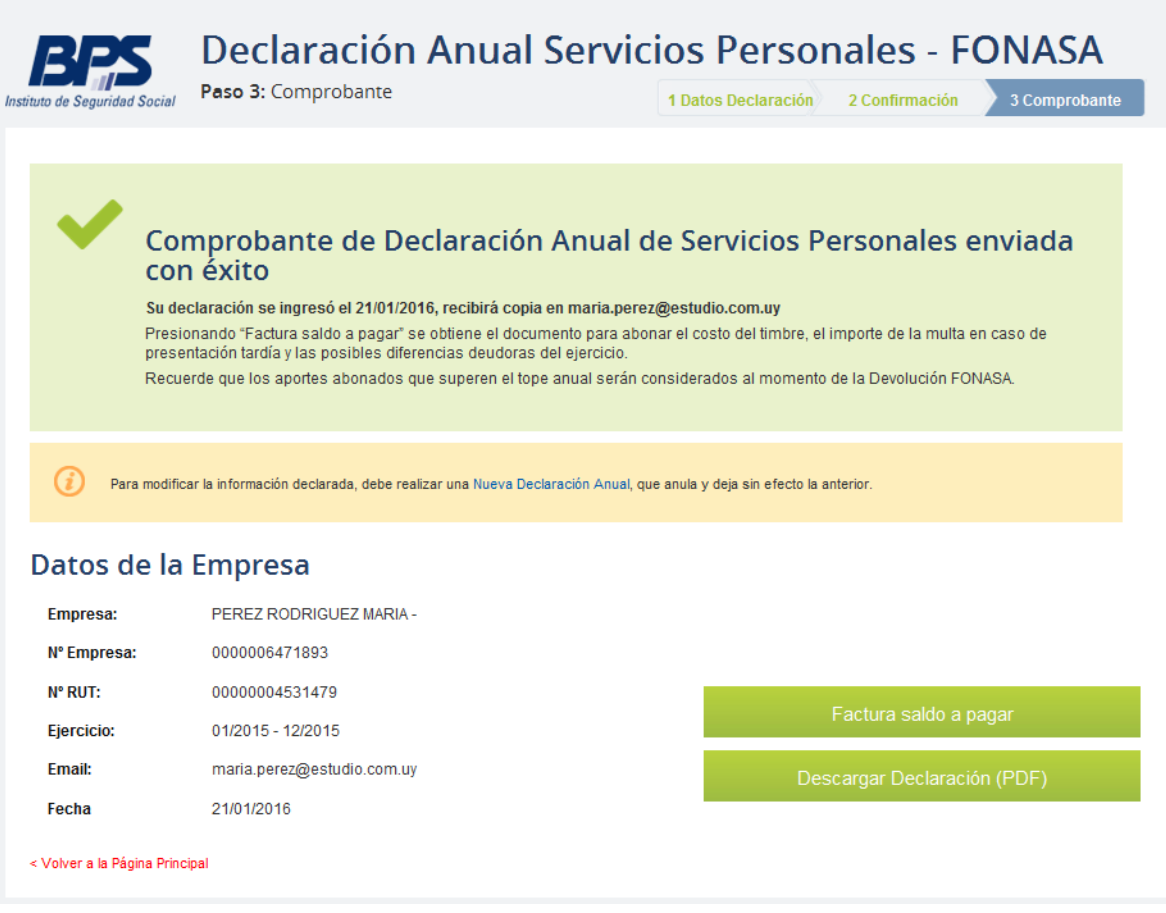

Se brindan asimismo las siguientes posibilidades:

- Descargar una copia de su declaración en formato PDF mediante la opción **"Descargar Declaración (PDF)".**
- Solicitar Factura
	- Para ejercicios 2011 a 2014- se obtiene la factura para abonar el Timbre Profesional y/o Multa por presentación tardía, debiendo para ello presionar **"Factura Timbre/Multa"**
	- Desde ejercicio 2015 se obtiene la factura para abonar el Timbre Profesional, Saldos a pagar y/o multa por declaración tardía, debiendo para ello presionar **"Factura saldo a Pagar"**

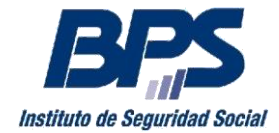

#### **Comunicado 04/2016**

#### **Presentación de nueva Declaración**

Siempre que exista una declaración jurada presentada para el período indicado, se despliega la siguiente pantalla en la cual se informa la fecha y estado de la declaración anterior.

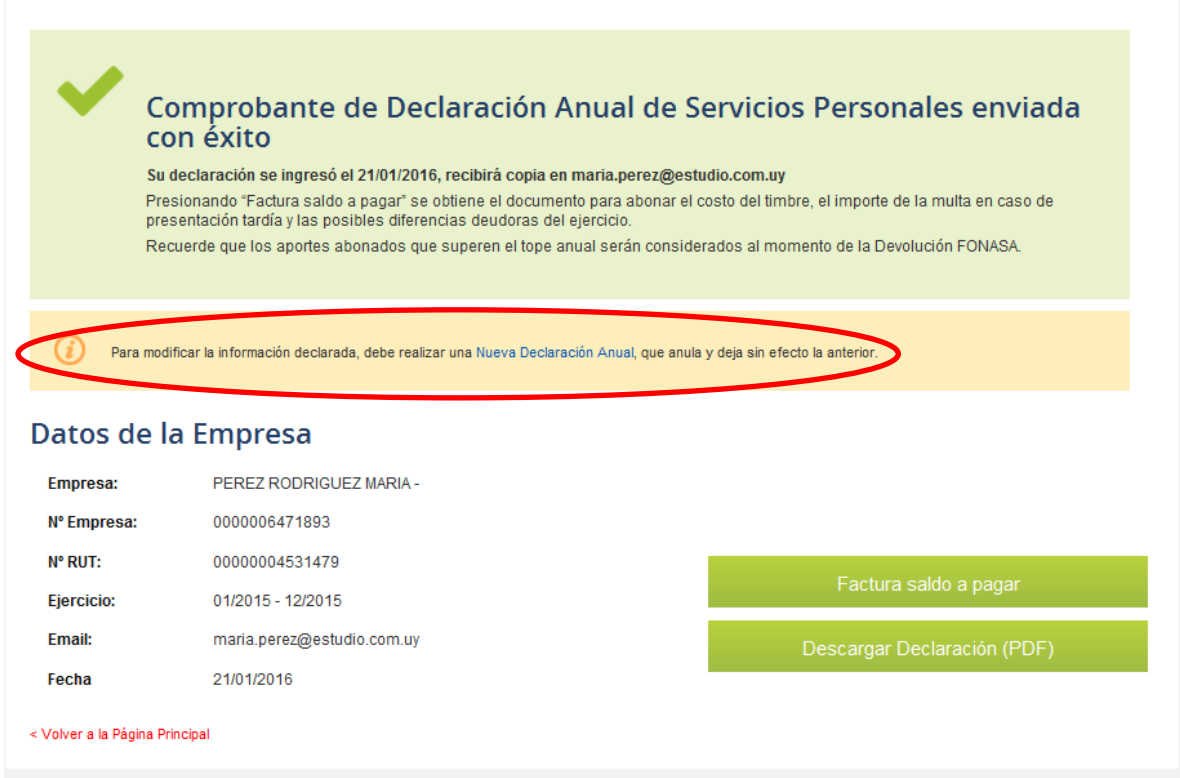

Si desea presentar una nueva declaración, ingresar al link "Nueva Declaración Anual".

Deberá tener en cuenta que la presentación de una nueva declaración, anula y deja sin efecto la declaración anterior.

Por mayor información se sugiere acceder a la página [www.bps.gub.uy](http://www.bps.gub.uy/) Empresarios[/Servicios Personales](http://www.bps.gub.uy/4637/servicios_personales.html) en el punto Declaración Jurada Anual SP o comunicarse con Asistencia al Contribuyente al 0800 2001 opción 0.